# Bedienungsanleitung

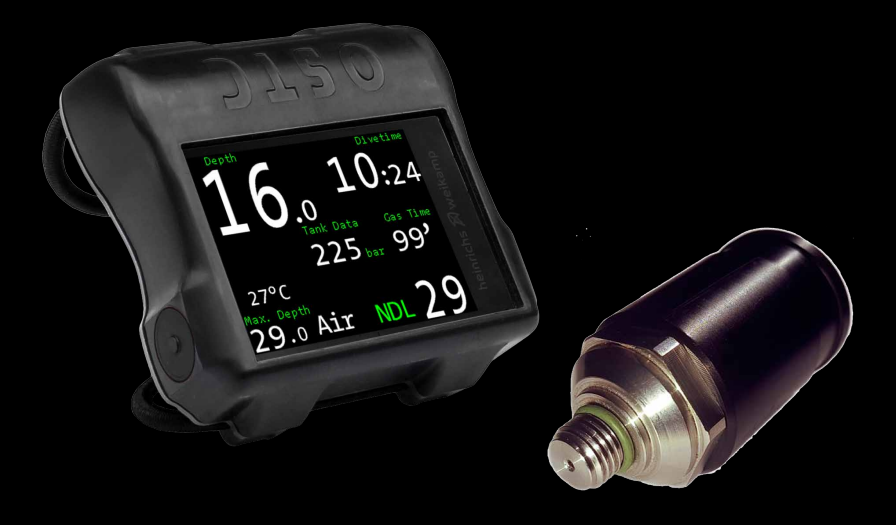

# Senderbetrieb mit dem

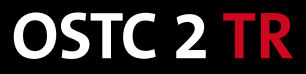

heinrichs  $\widehat{\mathbb{Z}}$  weikamp

# **Ihr OSTC 2 TR**

Der OSTC 2 TR mit Gasintegration basiert auf unserem bewährten Modell OSTC 2 und bietet alle Annehmlichkeiten und Einstellmöglichkeiten, die man von unserem Klassiker gewohnt ist. Zusätzlich ist im OSTC 2 TR ein Empfänger installiert, der bis zu fünf Sender gleichzeitig empfangen und anzeigen kann.

Der Sender ist besonders kompakt und passt an jeden Atemregler. Alle Arten von Gasen können übertragen werden, angezeigt werden der Flaschendruck, das Atemminutenvolumen und die verbleibende Grundzeit. Die Laufzeit des Senders ist großzügig ausgelegt, er läuft mindestens 300 Tauchstunden mit nur einer Batterie – die selbstverständlich vom Benutzer selbst gewechselt werden kann.

Diese Zusatz-Anleitung bezieht sich nur auf den Senderbetrieb des OSTC 2 TR. Eine vollständige Beschreibung der Funktionen und Einstellmöglichkeiten Ihres Tauchcomputers finden Sie in den Bedienungsanleitung **OSTC Tauchcomputer mit der Firmware hwOS sport** und **OSTC Tauchcomputer mit der Firmware hwOS tech**.

Die Tauchcomputer von heinrichs weikamp werden permanent weiterentwickelt und aktualisiert. Nutzen Sie die Firmware-Updates, damit Ihr OSTC 2 TR immer auf dem neuesten technischen Stand ist. Den kostenlosen Download finden Sie unter:

#### **www.heinrichsweikamp.com**

Wir wünschen Ihnen viel Freude beim Tauchen mit Ihrem neuen OSTC 2 TR!

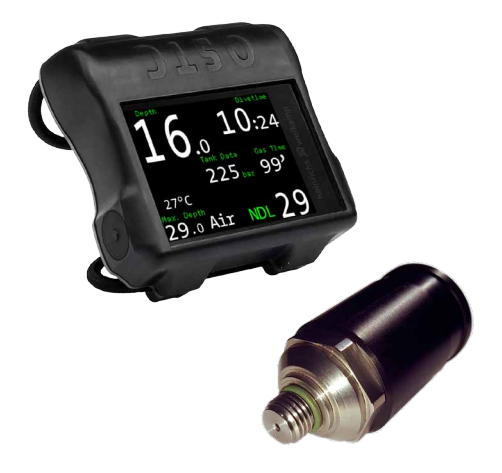

# **Kontakt**

Wenn Sie Fragen zu Ihrem OSTC 2 TR haben, erreichen Sie uns

- in unserem Internetforum: www.forum.heinrichsweikamp.com
- per E-Mail: info@heinrichsweikamp.com
- per Post: heinrichs weikamp

 Adlerstraße 7 79098 Freiburg im Breisgau Deutschland

# **1. Einführung**

## **1.1. Funktionen**

Der OSTC 2 TR kann Flaschendruckdaten von mehreren heinrichs weikamp Sendern empfangen und anzeigen. Jeder Sender muss dazu an einen Hochdruckanschluss der ersten Stufe eines Atemreglers angeschlossen sein. Aus dem gemessenen Flaschendruck und der eingestellten Werte (Flaschengröße und Gasbudget) werden weitere Angaben berechnet und angezeigt, wie die verbleibende Gaszeit und das Atemminutenvolumen.

## **1.2. Gebrauch**

Der bestimmungsgemäße Gebrauch des Senderbetriebs beim OSTC 2 TR sieht vor, dass die Anzeige der Flaschendruckdaten nur zusätzlich zu einem mechanischen Finimeter verwendet wird. Der Sender ist kein Ersatz für ein Finimeter, er ergänzt nur dessen Anzeige.

## ! **Warnung!**

Ein Sender kann ausfallen und keine Flaschendruckdaten mehr liefern. Verwenden Sie den Sender nie als einziges Mittel zur Flaschendrucküberwachung, führen Sie immer ein Finimeter mit sich.

# **2. Sender montieren**

Schrauben Sie den Sender an einen Hochdruckanschluss der ersten Stufe des Atemreglers. Ziehen Sie ihn mit einem Gabelschlüssel fest, ohne Gewalt anzuwenden. Montieren Sie den Sender auf der Seite, auf der Sie auch den Tauchcomputer tragen. Die Reichweite des Senders beträgt ungefähr einen Meter. Montieren Sie den Sender möglichst so, dass er parallel zum Tauchcomputer angeordnet ist. So haben Sie den besten Empfang. Um den Tragekomfort oder den Empfang zu verbessern, können Sie den Sender auch über einen kurzen Hochdruckschlauch mit dem Atemregler verbinden.

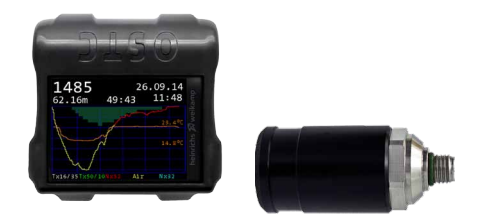

Wenn der Tauchcomputer und der Sender parallel zueinander ausgerichtet sind, kann das Funksignal am besten empfangen werden.

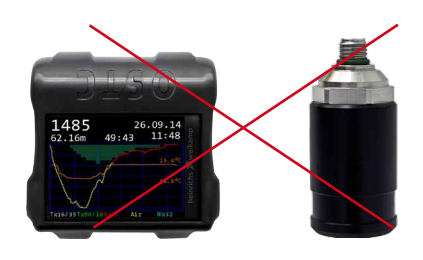

In dieser Position ist der Empfang des Funksignals am schlechtesten.

## **3. Senderbetrieb mit der Firmware hwOS sport**

## **3.1. Sender aktivieren**

Bevor Sie den Sender das erste Mal nutzen, müssen Sie ihn mit dem Tauchcomputer paaren. Dieser Schritt muss für jeden Sender nur einmal durchgeführt werden.

Montieren Sie den Atemregler mit dem Sender an die Tauchflasche. Öffnen Sie das Flaschenventil. Schalten Sie den OSTC 2 TR ein und halten ihn nahe an den Sender.

## **3.1.1. Sender paaren**

Öffnen Sie das Hauptmenü und gehen Sie zu **Gas Setup**. Es erscheint die Gasliste mit den drei Gasen. Gehen Sie nun zu **Sender Menü (Transmitter Menu)**. Wählen Sie mit der rechten Taste das Gas aus, dessen Druck mit dem Sender übertragen werden soll (bei Verwendung eines Senders in der Regel Gas 1). Es erscheint die ID-Nummer des Senders und der Sender ist gepaart. Mit einem weiteren Tastendruck entfernen Sie den Sender wieder.

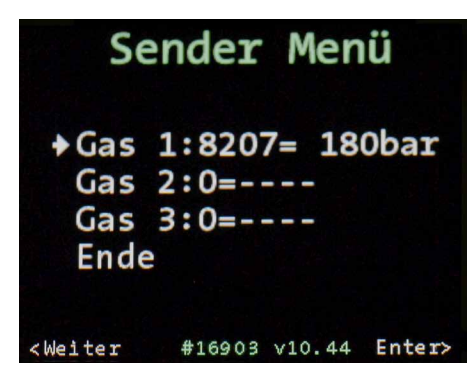

Das Sender Menü befindet sich im Gas Setup. Hier wird der Sender ausgewählt.

## **3.1.2. Flaschengröße einstellen**

Damit der OSTC 2 TR die verbleibende Gaszeit auf der aktuellen Tiefe berechnen kann, muss zunächst die richtige Größe der verwendeten Flasche eingestellt werden. Wählen Sie in der **Gasliste** den Punkt **Tank Größen (Tank Sizes)** aus. Für jedes Gas können Sie hier die Tank-Größe in Liter einstellen. Einstellbereich: 5 – 40 l Grundeinstellung: 10 l

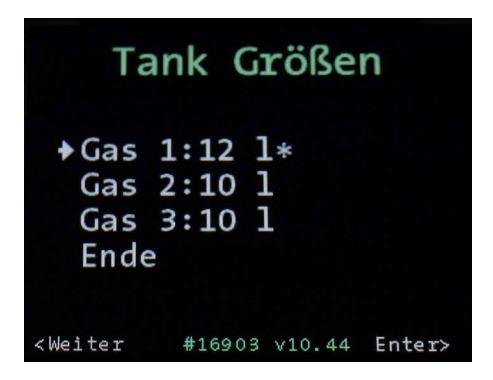

Das Einstellen der Flaschengröße ist wichtig für die Berechnung der verbleibenden Gaszeit.

## **3.2. Der Sender im Tauchmodus**

Im Tauchmodus wird in der Firmware hwOS sport der Flaschendruck von bis zu drei Gasen in einer Custom View angezeigt. Links befindet sich der Druck der beiden anderen Gase, in der Mitte der Druck des aktuellen Gases und rechts die Gaszeit.

Die Gaszeit ist die verbleibende Grundzeit in Minuten, die Sie auf der aktuellen Tiefe bei gleichbleibendem Gasverbrauch verbingen können, bis Sie aufsteigen sollten, um den Tauchgang mit Reservedruck und unter Einhalten der Dekovorschriften und Aufstiegsgeschwindigkeiten zu beenden.

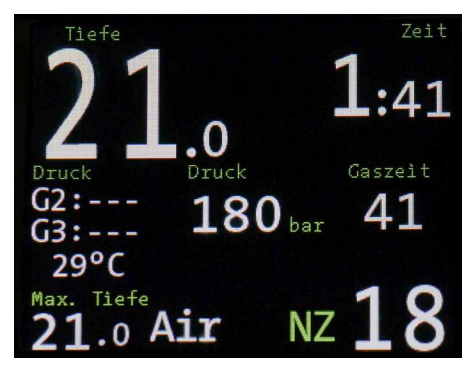

Der Flaschendruck des aktuellen Gases wird immer in der Mitte der Custom View angezeigt.

## **4. Senderbetrieb mit der Firmware hwOS tech**

## **4.1. Sender aktivieren**

Bevor Sie den Sender das erste Mal nutzen, müssen Sie ihn mit dem Tauchcomputer paaren. Dieser Schritt muss für jeden Sender nur einmal durchgeführt werden.

Montieren Sie den Atemregler mit dem Sender an die Tauchflasche. Öffnen Sie das Flaschenventil. Schalten Sie den OSTC 2 TR ein und halten ihn nahe an den Sender.

#### **4.1.1. Sender paaren**

Öffnen Sie das Hauptmenü und gehen Sie zu **OC Gas Setup**. Es erschient die Gasliste mit den fünf Gasen. Wählen Sie mit der rechten Taste das Gas aus, dessen Druck mit dem Sender übertragen werden soll. Öffnen Sie das Untermenü **Tank einstellen (Setup Tank)**. Wählen Sie **Sender wählen (Select Transmitter)**. Es erscheint die ID-Nummer des Senders und der Sender ist

gepaart. Mit einem weiteren Tastendruck entfernen Sie den Sender wieder. Ein Gas mit Sender wird invertiert dargestellt.

Stellen Sie sicher, dass die Flaschendruckanzeige unter **Pressure Display** aktiviert ist (siehe 4.1.4.)

| Tank Einstellen                                                            |                 |                     |                |
|----------------------------------------------------------------------------|-----------------|---------------------|----------------|
|                                                                            | Gas1:*Luft      |                     | O <sub>m</sub> |
|                                                                            | ID: 2000 51 bar |                     |                |
|                                                                            |                 | 12 1 200 bar        |                |
| $\rightarrow$ Sender wählen                                                |                 |                     |                |
| Tank Größe                                                                 |                 |                     |                |
| Nutzmenge                                                                  |                 |                     |                |
| Ende                                                                       |                 |                     |                |
| <weiter< td=""><td></td><td>#16903 v2.98 Enter&gt;</td><td></td></weiter<> |                 | #16903 v2.98 Enter> |                |

Soll der Sender entfernt werden, genügt ein weiterer Tastendruck (es erscheint ID: ----- ).

## **4.1.2. Flaschengröße einstellen**

Damit der OSTC 2 TR die verbleibende Gaszeit auf der aktuellen Tiefe berechnen kann, muss zunächst die richtige Größe der verwendeten Flasche eingestellt werden Im Untermenü **Tank einstellen (Setup Tank** können Sie unter **Tank Größe (Tank Size)** die Größe der Flasche in Liter einstellen. Einstellbereich: 1 – 40 l Grundeinstellung: 11 l

#### **4.1.3. Gasbudget einstellen**

Unter **Nutzmenge (Pressure Budget)** können Sie einstellen, wie viel Gas maximal für den Tauchgang verwendet werden soll. Erreicht der Gasbedarf 70% dieses Wertes, erfolgt eine Warnung in gelber Farbe, bei 100% erscheint die Warnung in roter Farbe. Einstellbereich: 50 – 290 bar Grundeinstellung: 200 bar

#### **4.1.4. Druckanzeige**

Das Untermenü **Druckanzeige (Pressure Display)** finden Sie im Hauptmenü unter **Konfiguration (Settings)**. Unter **Modus** können Sie die Anzeige des Flaschendrucks anoder ausschalten. Einstellbereich: ein/aus Grundeinstellung: ein

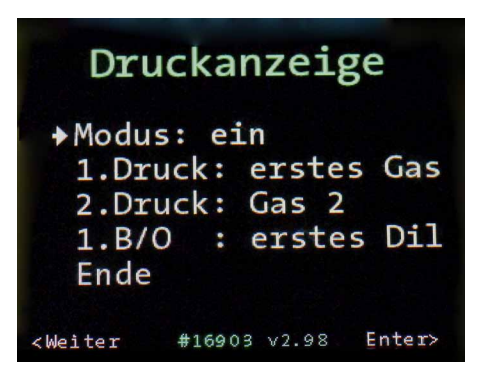

Unter »Druckanzeige« stellt man ein, ob ein Gas oder zwei Gase in der Custom View angezeigt werden sollen.

In der Firmware hwOS tech können jeweils zwei Sender gleichzeitig in einer Custom View angezeigt werden.

Das unter **1. Druck (1. Pressure)** ausgewählte Gas erscheint links, das unter **2. Druck (2. Pressure)** ausgewählte Gas erscheint rechts. Sie können das Startgas (erstes Gas), das jeweils aktive Gas (active gas), das Gas 1 bis 5 sowie das Diluent 1 bis 5 auswählen.

Wählen Sie nur ein aktives Gas aus, wird im Tauchmodus in der Custom View der Druck des Gases links, das Atemminutenvolumen in der Mitte und der Gasbedarf rechts angezeigt (siehe 4.2.).

Wählen Sie die Anzeige von zwei aktiven Gasen aus, wird das 1. Gas links, das Atemminutenvolumen in der Mitte und das 2. Gas rechts angezeigt. Diese Einstellung

können Sie zum Tauchen mit zwei Sidemountflaschen verwenden.

Rebreather-Taucher können unter **1. B/O** ihr Bailout-Gas auswählen.

## **4.2. Der Sender im Tauchbetrieb**

Im Tauchmodus wird in der Firmware hwOS tech der Flaschendruck von bis zu zwei Gasen in einer Custom View angezeigt.

Das Atemminutenvolumen (SAC: surface air consumption) gibt den aktuellen Gasverbrauch, bezogen auf die Oberfläche, in Liter pro Minute wieder (l/min).

Der Gasbedarf (Need) gibt den Bedarf an Gas (in bar) an, der für die Beendigung des Tauchgangs unter Beachtung der Gasreserven, Einhaltung der Aufstiegsgeschwindigkeiten und Dekostopps nötig ist.

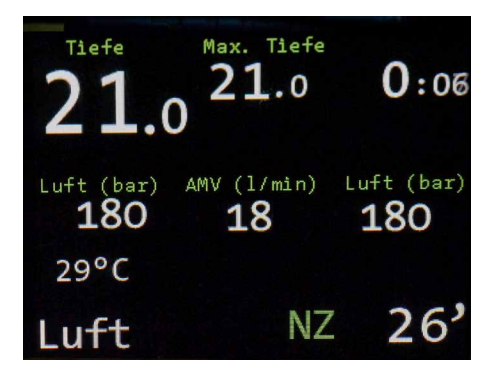

Tauchmodus-Ansicht mit zwei Gasen. Dieser Modus kann zum Sidemount-Tauchen verwendet werden.

## **5. Warnungen**

#### **Senderausfall**

Wird die Verbindung zum Sender unterbrochen, erscheint die Warnung »TR Sender (Press XMTR)«. Überprüfen Sie die Ausrichtung und versuchen Sie, den Tauchcomputer möglichst nahe an den Sender zu halten. Warten Sie einen Moment, bis die Anzeige wieder erscheint. Der Sender sendet alle 5 bis 10 Sekunden ein Signal.

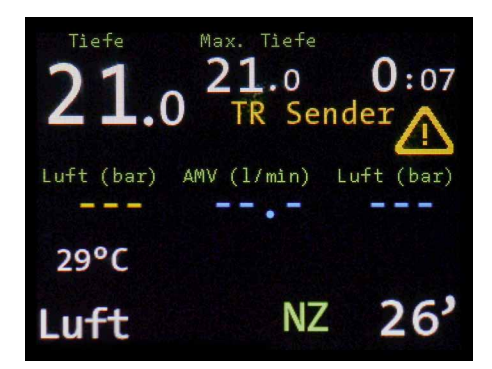

Warnung: Verbindung zum Sender ist unterbrochen.

#### **Geringer Flaschendruck**

Sinkt der Flaschendruck unter 50 bar, erscheint die Warnung »Tank pressure!«. Prüfen Sie Ihre Gasreserve und leiten gegebenenfalls den Aufstieg ein.

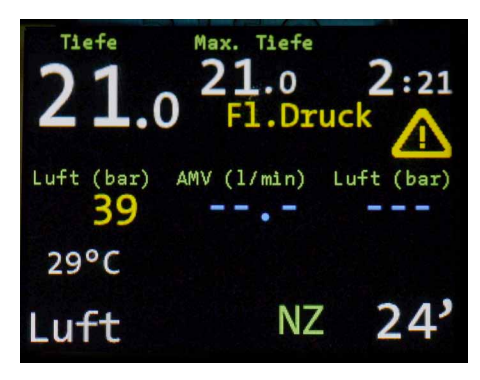

Warnung: Druck ist unter 50 bar.

## **6. Batteriewechsel**

Im Sender befindet sich eine 3,6 Volt 1/2 AA Lithium Batterie, die vom Benutzer selbst gewechselt werden kann.

Schrauben Sie dazu die Plastikkappe vom Sender ab und entnehmen die alte Batterie. Achten Sie beim Einsetzen der neuen Batterie auf die Pole. Setzen Sie die Batterie mit dem Pluspol voran ein.

# **7. Technische Daten Sender**

Größe: 55 mm x 32 mm Gewicht: 100 g Material: Edelstahl, Kunststoff, 2 O-Ringe Batterie: 3,6 V 1/2 AA Lithium Laufzeit: mindestens 300 Tauchstunden, Stand-by mindestens 2 Jahre

Die technischen Daten sowie eine ausführliche Beschreibung zu den Funktionen und Einstellmöglichkeiten des Tauchcomputers OSTC 2 TR finden Sie in der Bedienungsanleitung **OSTC Tauchcomputer mit der Firmware hwOS sport** und **OSTC Tauchcomputer mit der Firmware hwOS tech**. Diese Anleitung bezieht sich nur auf den Sender und den Senderbetrieb beim OSTC 2 TR:

#### **Hinweis**

Die Funktionalität der heinrichs weikamp Sender wird permanent weiterentwickelt. Informieren Sie sich auf unserer Homepage und laden Sie sich regelmäßig unsere kostenlosen Updates herunter.

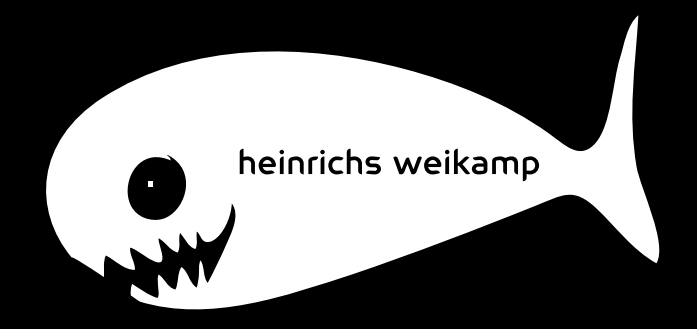

heinrichs weikamp GmbH Adlerstraße 7 79098 Freiburg im Breisgau Deutschland